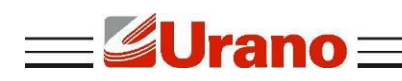

Manual de Operação

# **Impressora de Cupom ZK300 UES-QR**

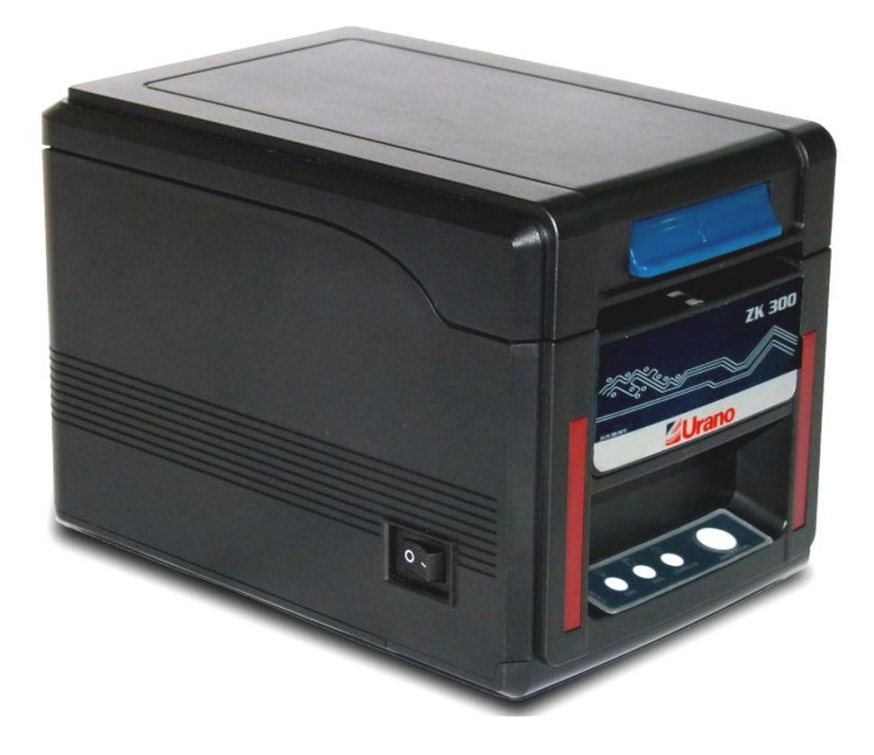

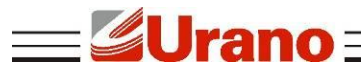

# **1. CARACTERÍSTICAS**

- Velocidade máxima de impressão 300 mm/sec;
- Suporte Impressão de código de barras 2D (QRCODE);

 Modo Impressão de cozinha (emite sinal sonoro e luminoso nas impressões, ideal para ambientes que necessitam de um alerta quando uma impressão é feita).

- Modo de impressão em rede;
- Apoio de distribuição de papel frontal, cortador automático;
- Suporte de impressão de código de barras;
- Portas: Serial + USB + Ethernet;
- Suporta Downloads de imagens;
- 83 milímetros de largura máxima de papel em rolo;
- Fácil manutenção;
- Suporte para receber nova tarefa enquanto a impressão está em andamento;
- Baixo consumo de energia e baixo custo de operação;

 Caracteres e colunas por linha são opcionais usando chaves DIP (chave seletora para configuração da impressora);

- Suporte de monitoramento de status de impressão, impressão multi-link;
- Drive OPOS;

 Suporte a identificação da impressora, pacote de software, modo de impressão do drive de alta velocidade;

Suporte vários caracteres internacionais.

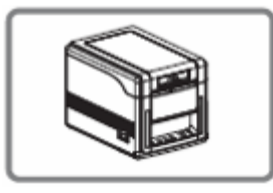

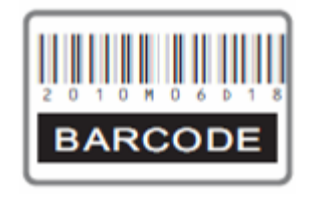

Impressão de código de barras **Impressão em rede** 

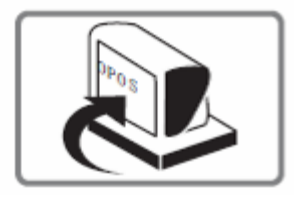

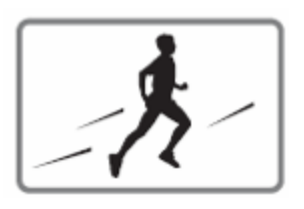

Saída de papel frontal Alta velocidade de impressão

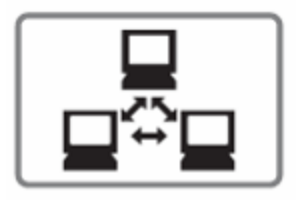

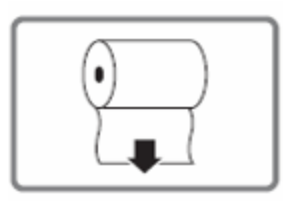

OPOS Drive Largura do papel 43/58/70/80/82 mm

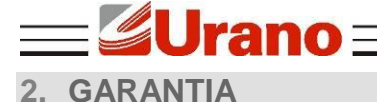

O certificado de garantia está anexo ao GUIA RÁPIDO, confira seu prazo de validade.

A garantia cobre somente os consertos efetuados na rede de assistência técnica. Não estão cobertos pela garantia despesas de deslocamento do técnico.

Qualquer problema com o equipamento deve ser comunicado à revenda ou a uma autorizada URANO. Nunca realize "consertos" ou permita que pessoas não autorizadas o façam. Este procedimento implicará na perda da garantia.

# **3. ESPECIFICAÇÃO TÉCNICA**

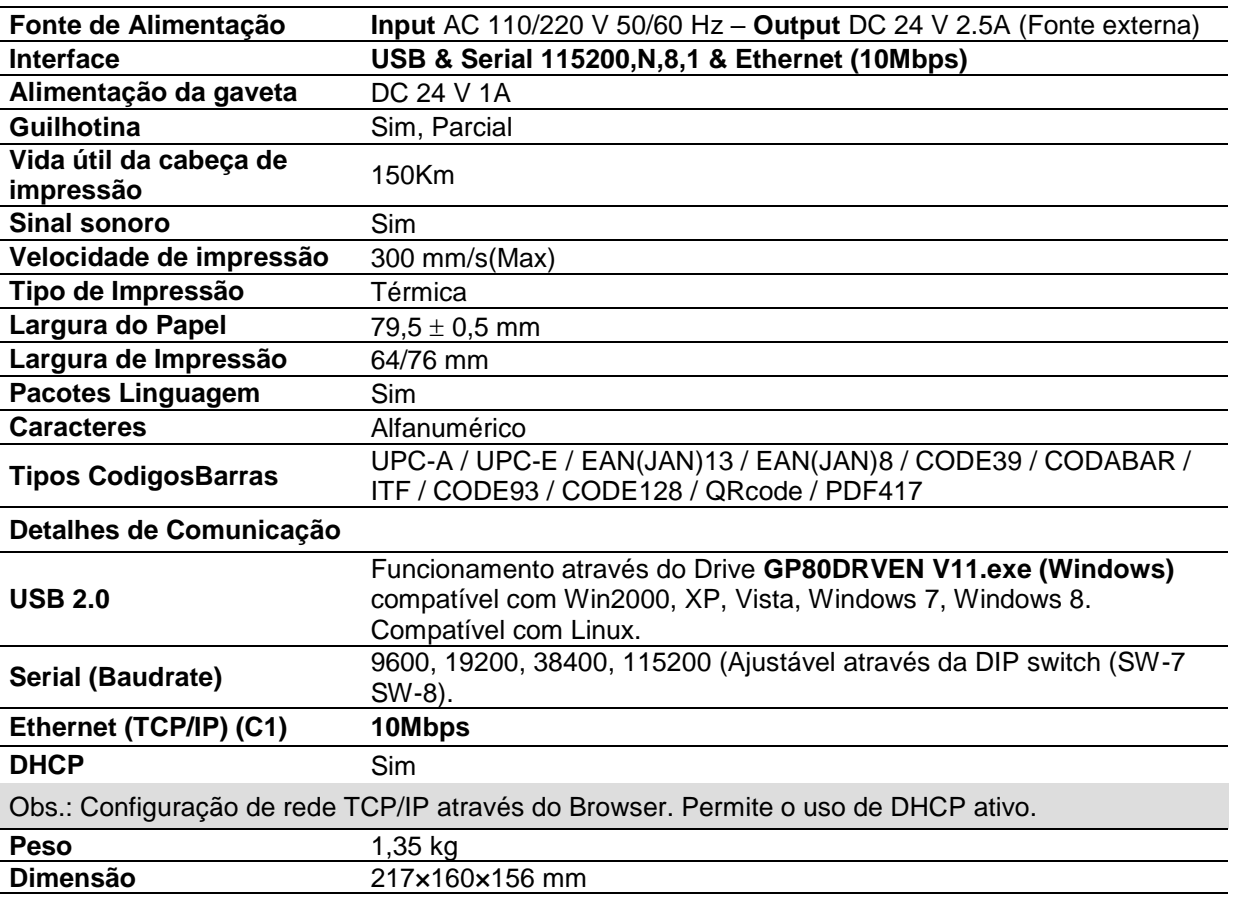

# **4. CONEXÃO COM A IMPRESSORA**

- Conecte o cabo do adaptador de energia na porta de alimentação da impressora.
- Conecte o cabo de interface de segurança em / USB / Ethernet de série da impressora.
- Ligue o RJ-11 (entrada de telefone) da gaveta do dinheiro na entrada da impressora RJ-11.

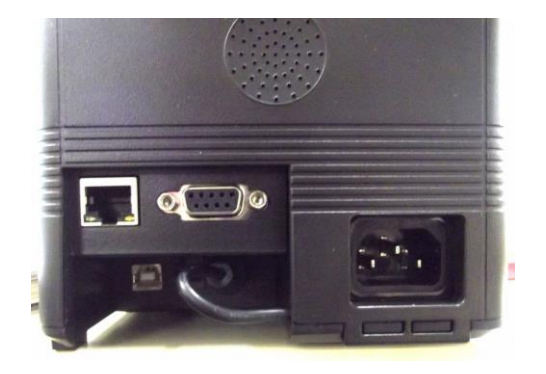

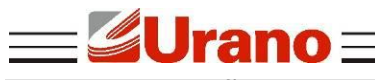

# **5. INSTALAÇÃO DA BOBINA DE PAPEL**

Siga as instruções abaixo:

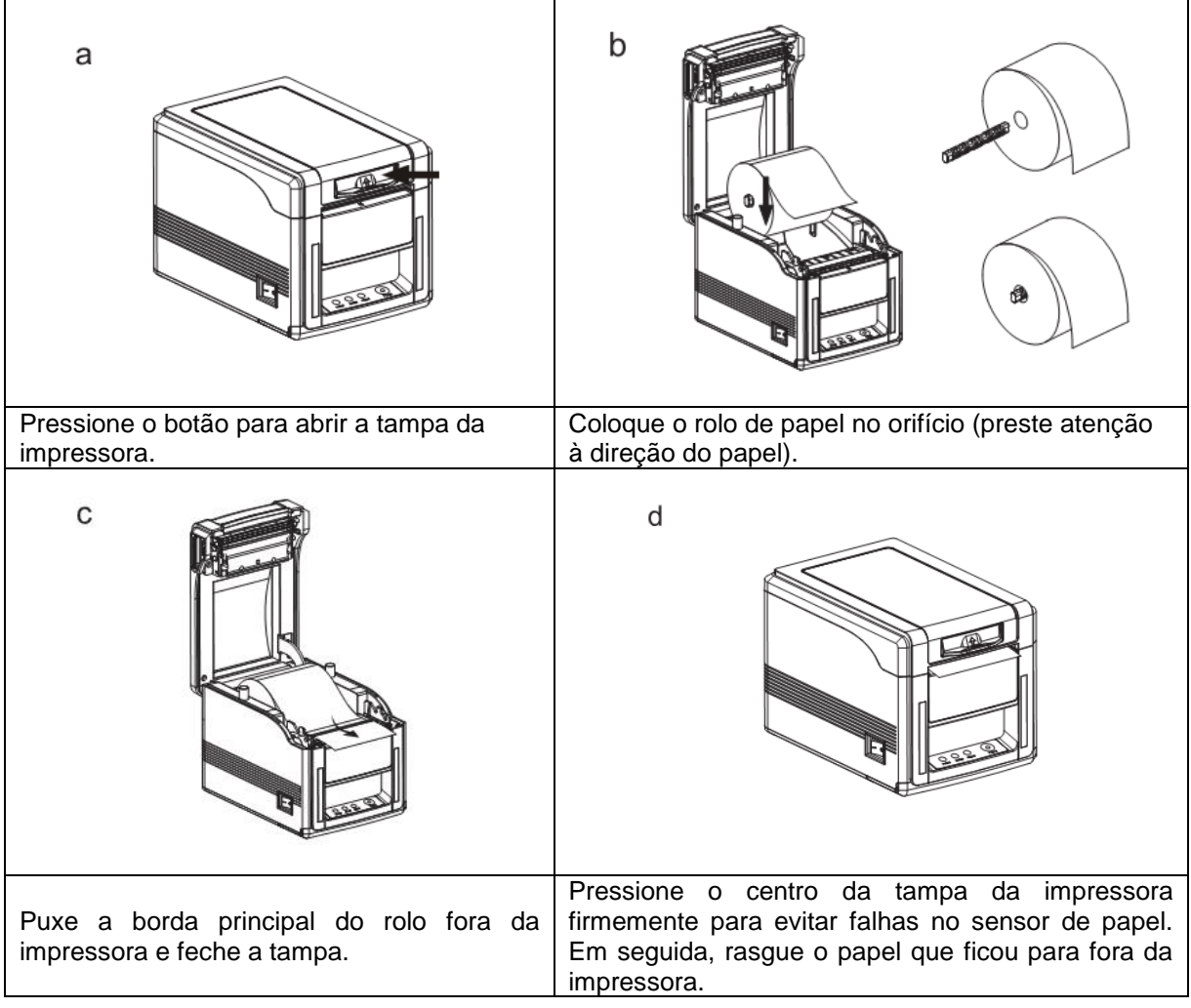

## **6. TECLADO**

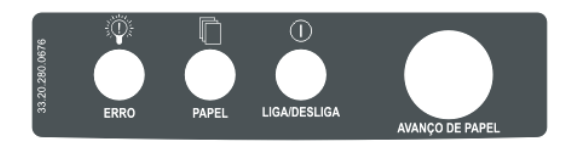

#### **Indicador de ERRO:**

Quando está ativado, pode indicar falta de papel, erro de corte, cabeça de impressão superaquecida. Quando está desativado, indica o status normal.

#### **Indicador PAPEL:**

Quando está ativado, indica que a impressora está sem papel; Quando está desativado, indica que a impressora está no estado normal.

#### **Indicador Liga/Desliga:**

Quando está ativado, indica que a impressora está ligada; Quando está desativado, indica que a impressora está desligada.

#### **Botão de Avanço de Papel:**

Pressione o botão, para avançar o rolo de papel.

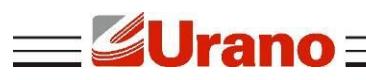

# **7. CONFIGURAÇÃO DO MODO DE IMPRESSÃO (DIP SWITCHES)**

Os usuários podem selecionar o cortador automático, a língua, a velocidade de impressão, beep, a densidade de impressão usando chaves DIP para configurar a impressora. Para cada chave há configurações específicas do DIP Switches encontrados no Selftest (Autoteste) logo abaixo:

- Desligue a impressora
- Mantenha pressionado o botão Avanço de Papel
- Ligue a impressora espere 3 segundos e largue o botão Avanço de Papel. A impressora deverá imprimir o Selftest (Autoteste).
- Caso não imprima, verificar se há papel. Em seguida, repita todo o processo novamente. Mas na 3º etapa, espere 5 segundos.

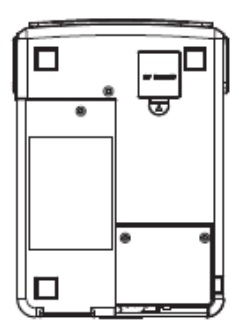

1. Remova a tampa chaves DIP na parte inferior da impressora.

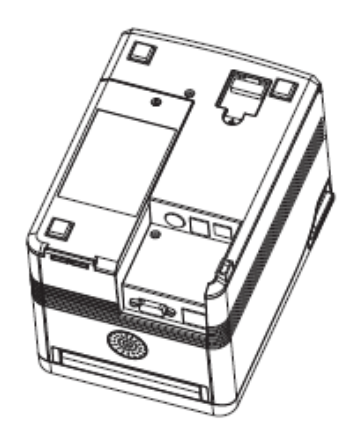

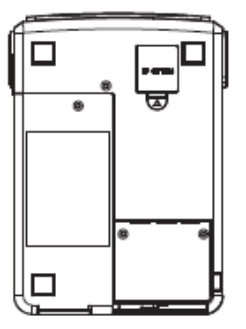

2. Chave DIP configuração.

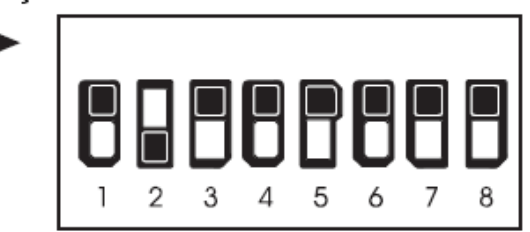

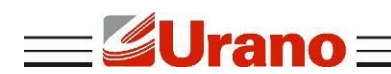

## **8. INSTALAÇÃO DO DRIVE**

a) Selecione no menu de "Iniciar", "Impressoras e aparelhos de fax".

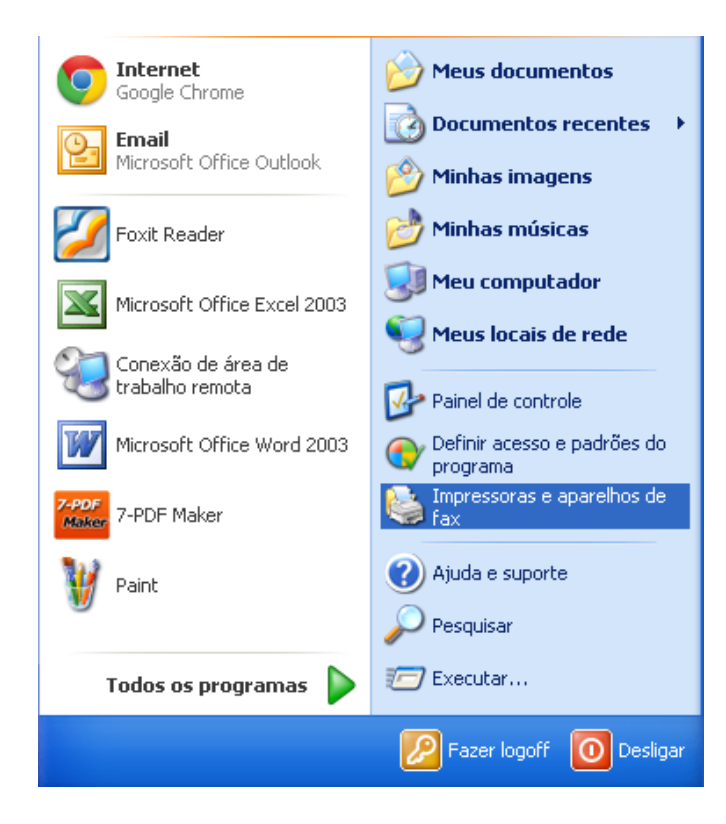

b) Selecione "Adicionar uma impressora".

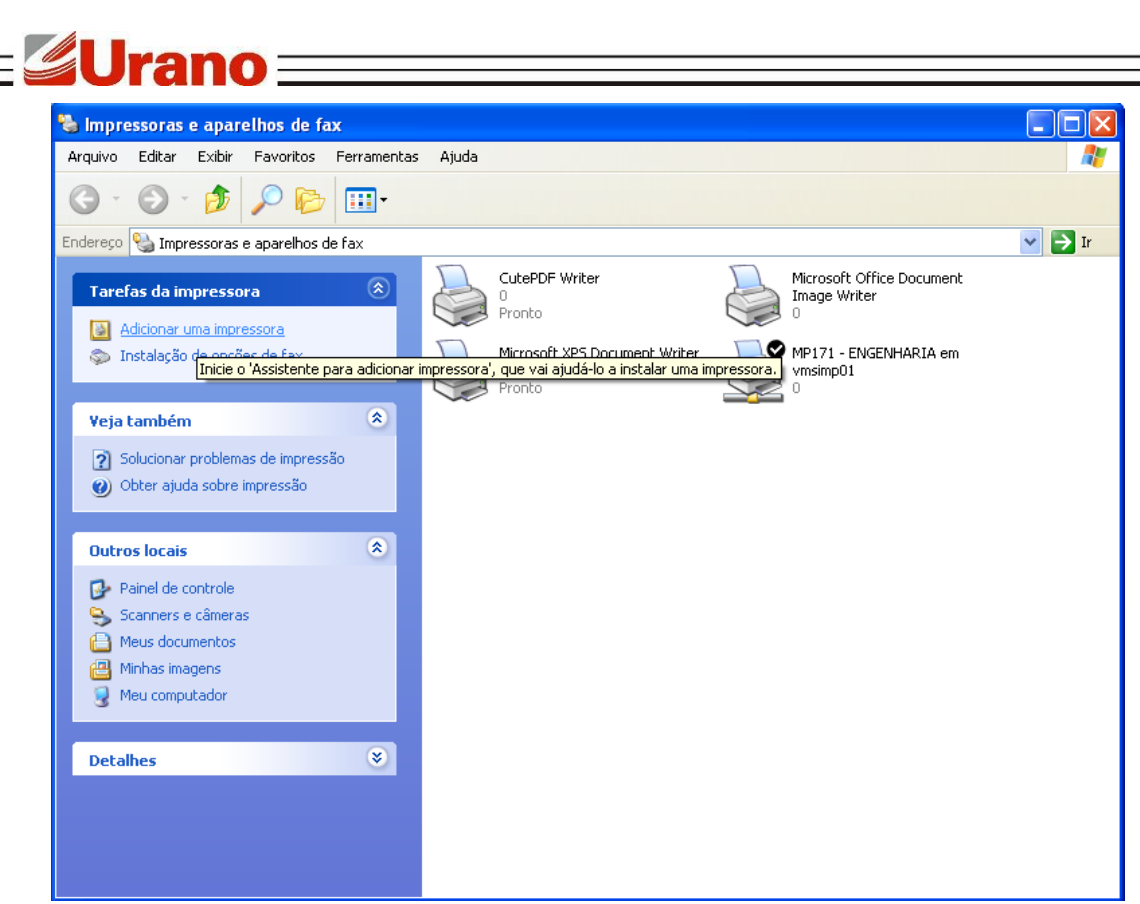

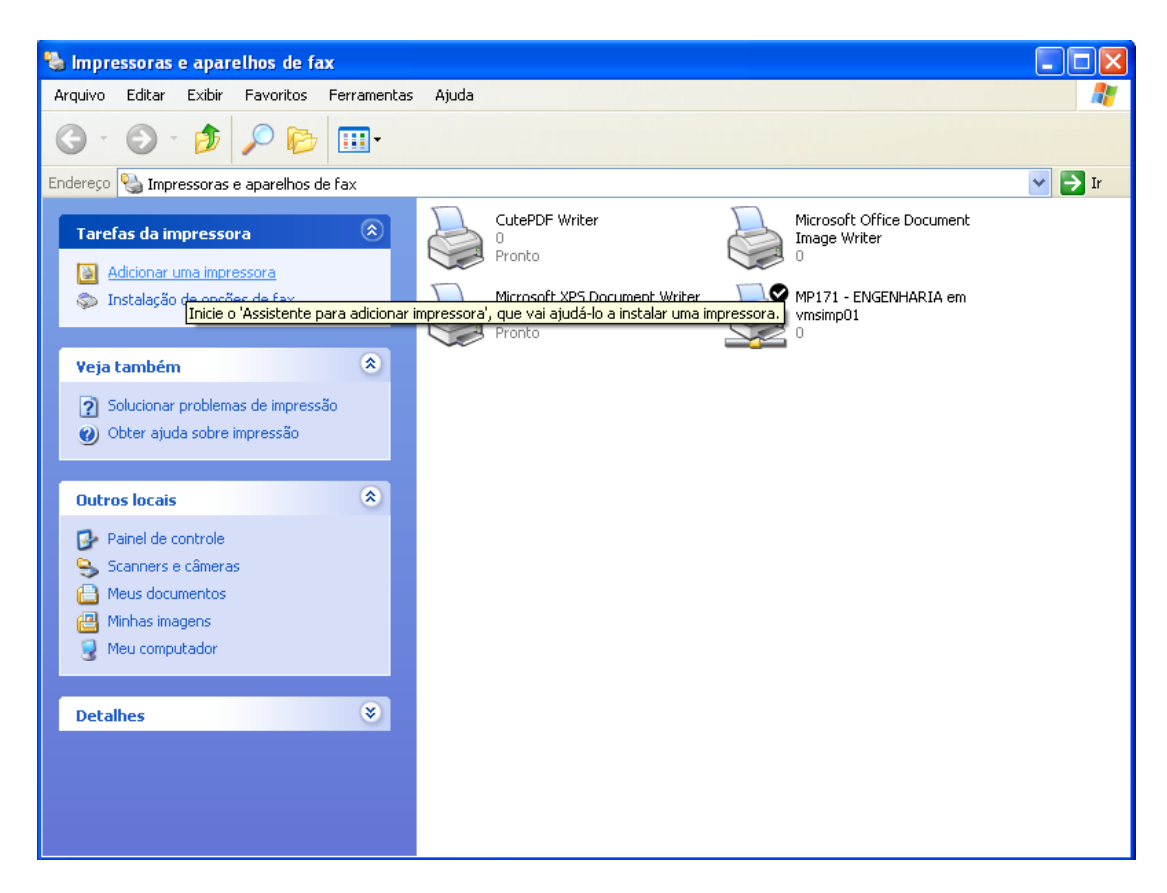

c) Selecione Adicionar uma impressora local.

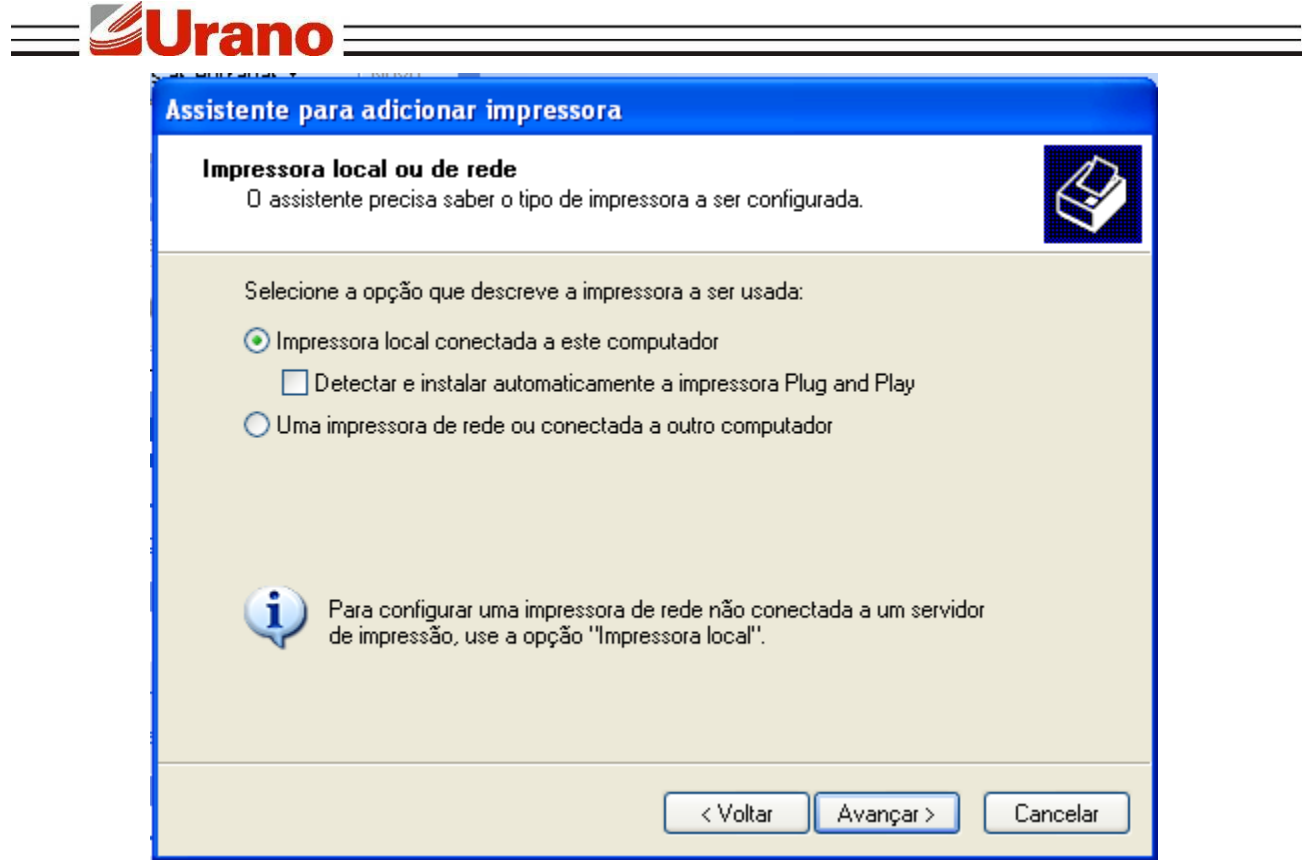

d) Selecione a porta correspondente da impressora, no caso abaixo é USB, e clique no botão "Avançar".

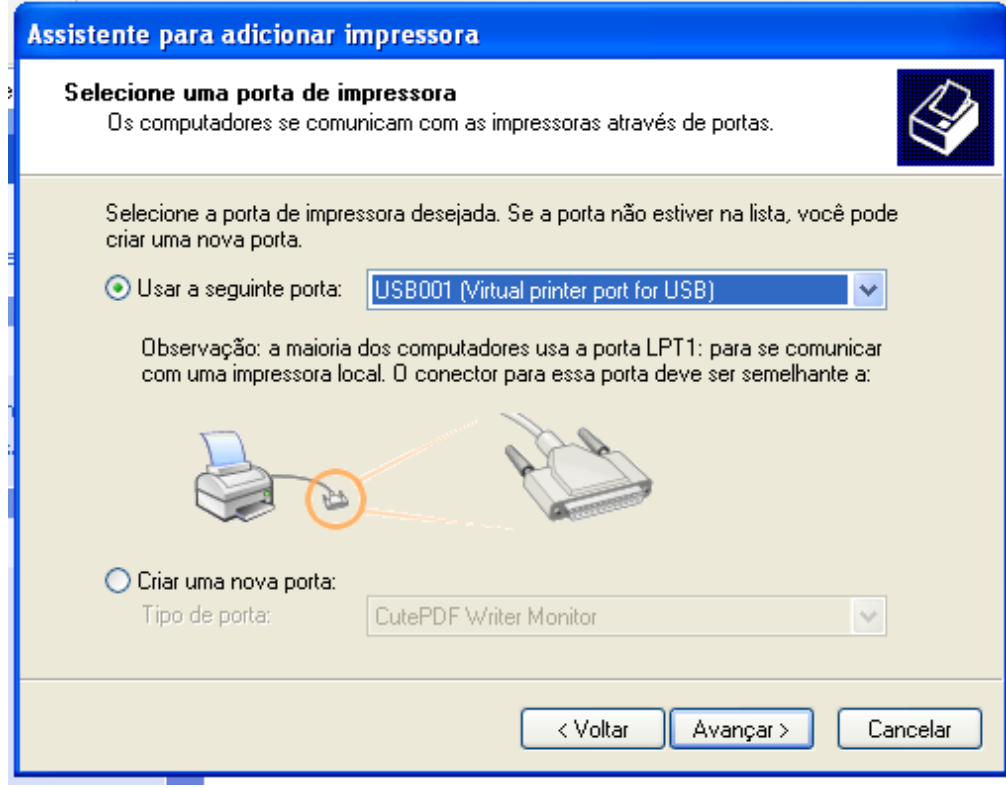

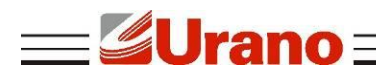

e) Selecione "Com disco".

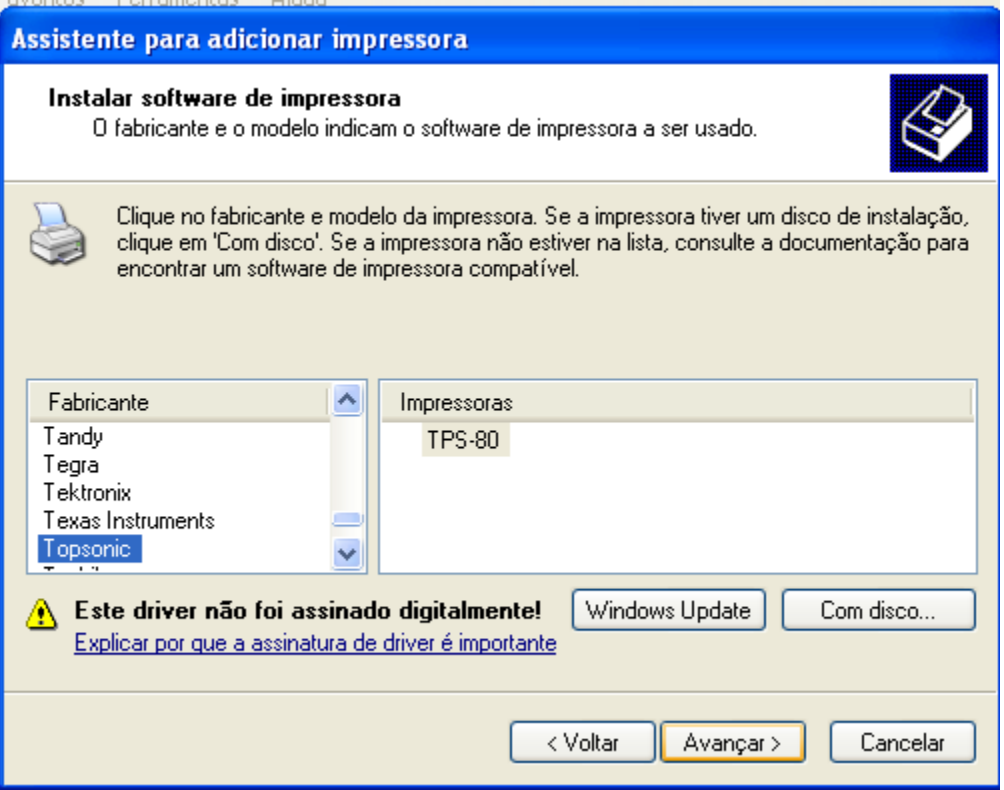

f) Selecione "procurar".

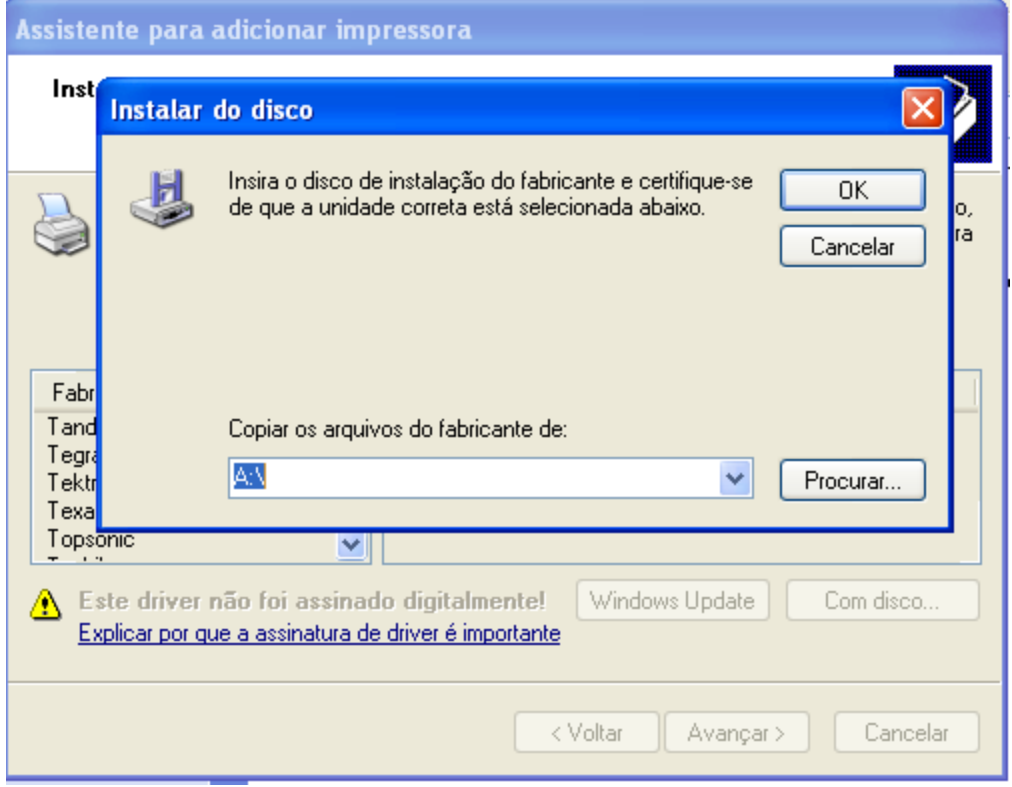

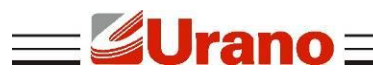

g) Selecione o Drive correspondente: "Topsonicx86".

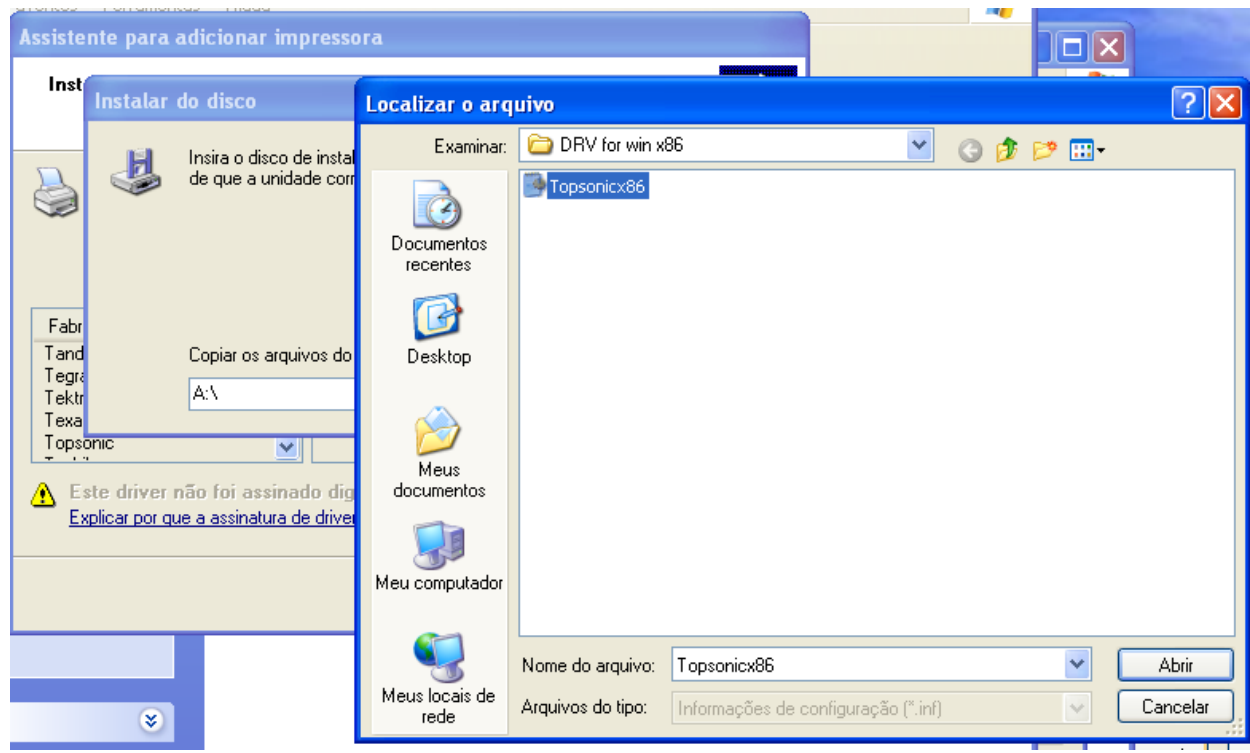

h) Clique em "Avançar".

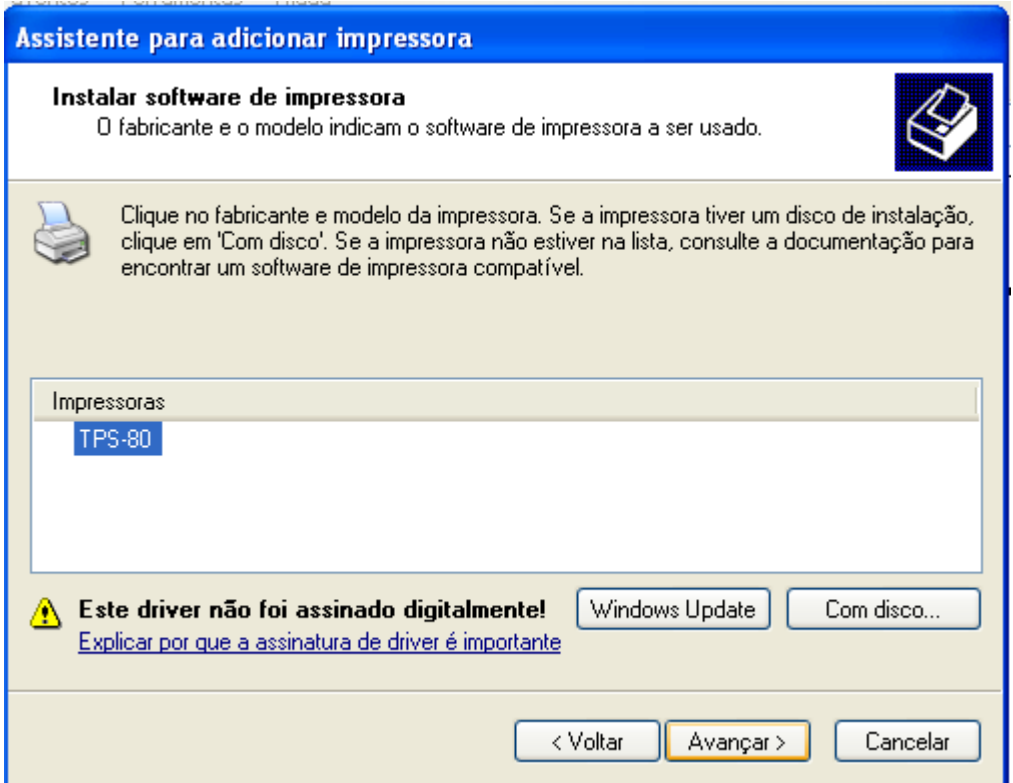

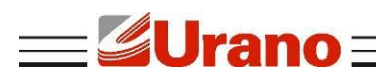

i) Mantenha o drive existente e clique em "Avançar".

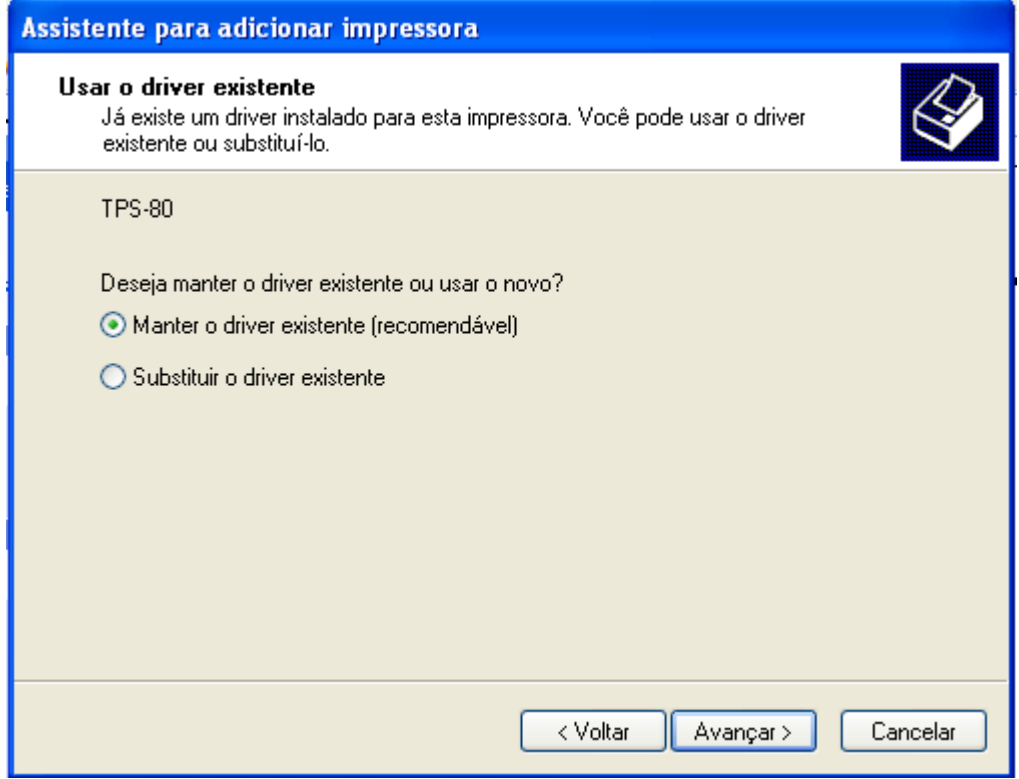

j) Selecione a opção correspondente e deixe o nome da impressora, em seguida clique em "Avançar".

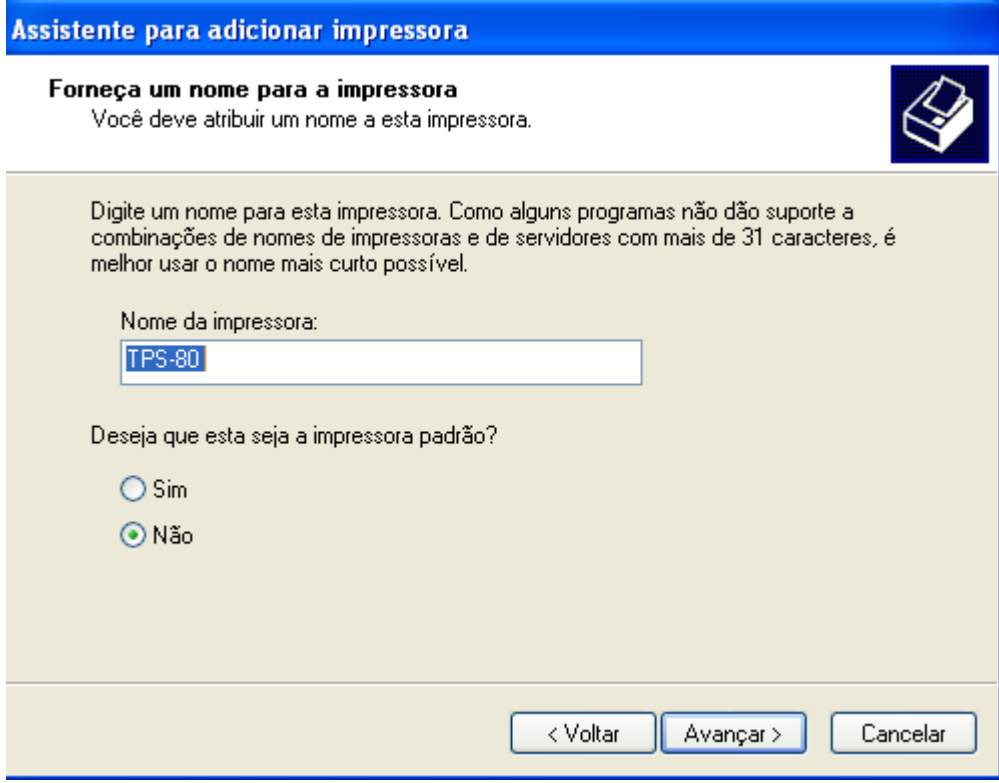

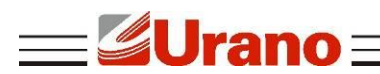

k) Mantenha a opção "Não compartilhar esta impressora" e clique em "Avançar".

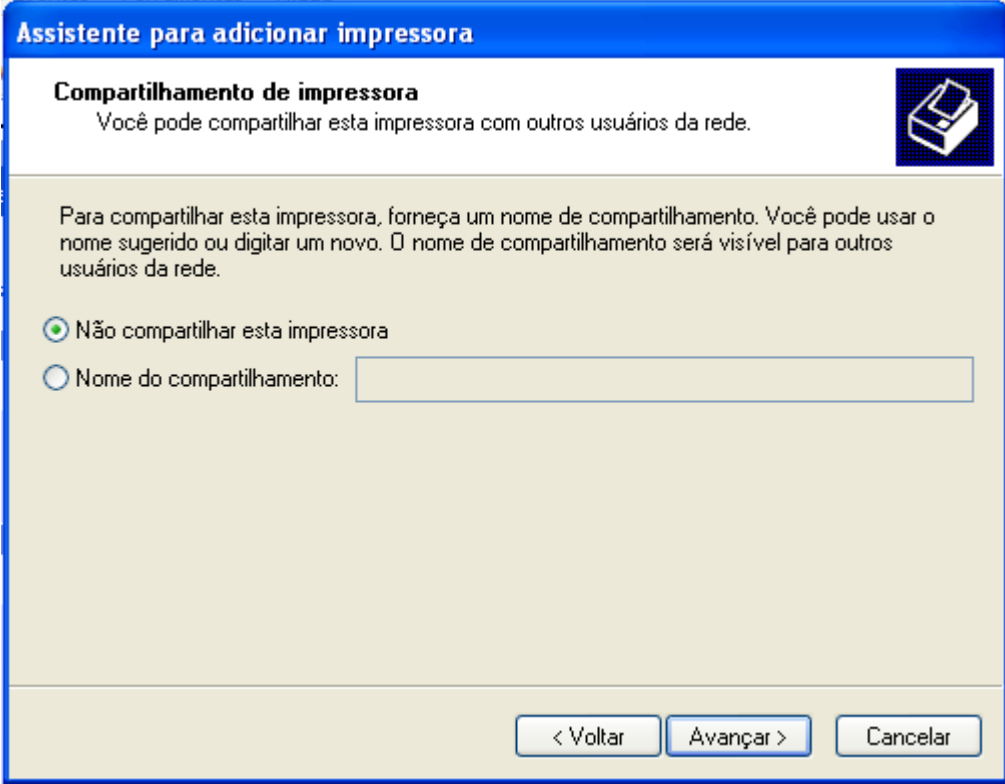

l) Marcara a opção "Sim" para imprimir uma página teste.

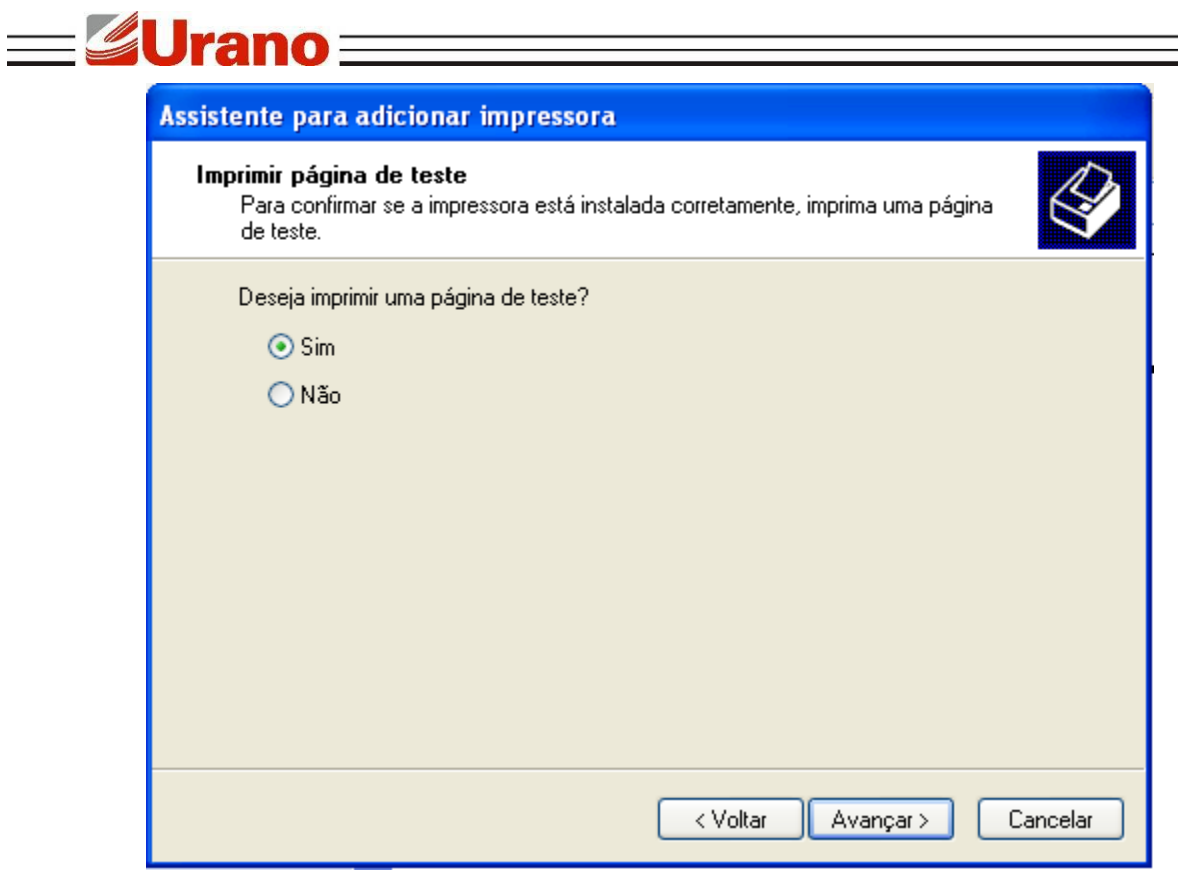

m) Clicar em "Concluir" e esperar a impressora imprimir a página teste, em seguida clicar em "OK".

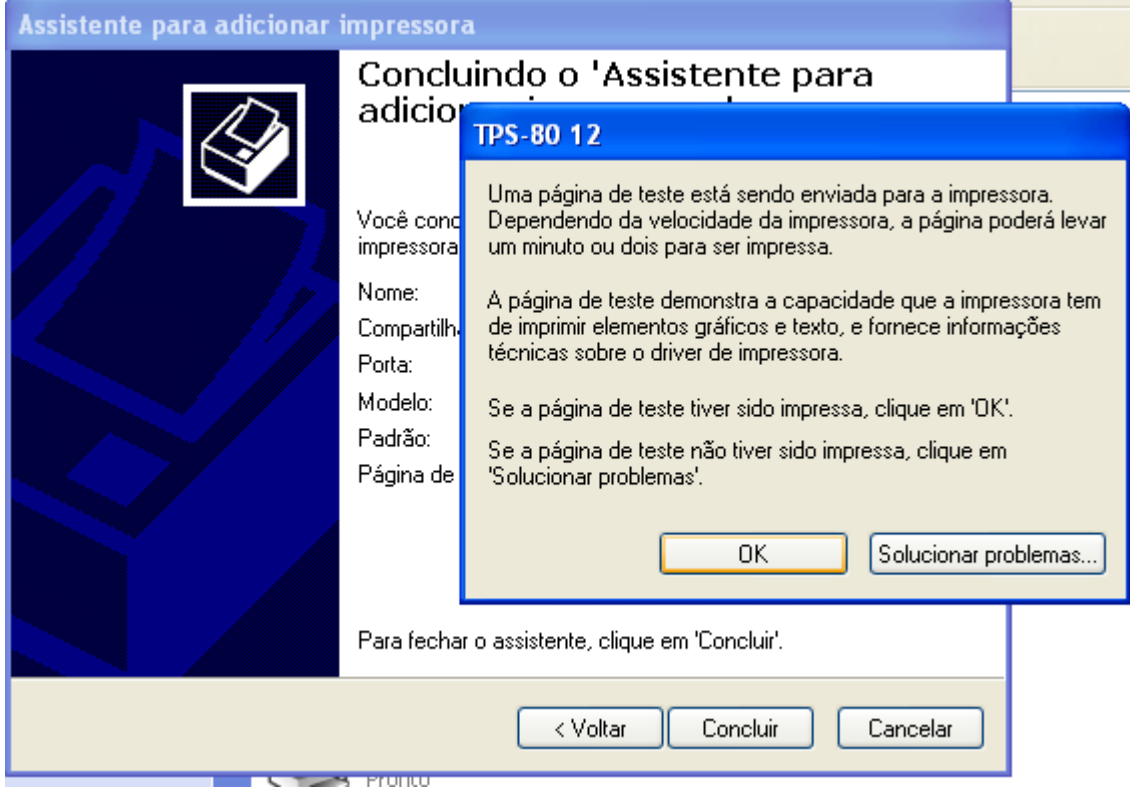

**RECOMENDAÇÕES DE USO**

**E**Urano

Não tente desmontar/reparar a impressora.

Instale a impressora sobre uma superfície firme e plana para evitar vibrações;

 Quando não estiver utilizando a impressora, é recomendável que você desligue-a da tomada elétrica.

 Não utilize ou armazene a impressora em locais onde a umidade relativa do ar seja muito elevada.

 Somente ligue esse equipamento em rede elétrica compatível com os valores indicados na etiqueta de identificação. Não ligue na mesma rede do equipamento qualquer tipo de equipamento elétrico.

Utilize apenas a fonte de alimentação que acompanha a impressora.

 Não imprima sem o papel porque pode danificar seriamente a cabeça de impressão e rolo de borracha.

Recomendamos que você utilize bobinas que atendam as especificações do produto.

Mantenha este manual para sua referência.

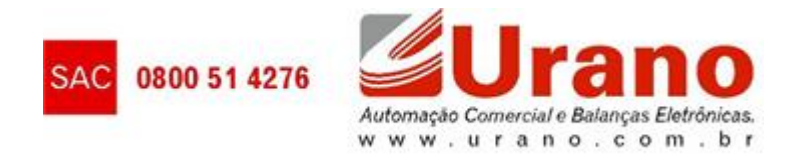